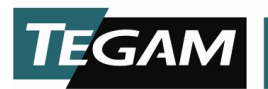

## PS-Cal® Installation / Update Instructions

CAUTION: Always back up the entire PS-Cal root directory prior to updating or reinstalling the program

Important note for users updating to version 4.6: PS-Cal version 4.6 updates critical report generator and .NET Framework files. To ensure proper operation, follow the "New Installation Method" described below when updating to v4.6. Custom reports may need to be rebuilt.

## PS-Cal Update (copy executable method) DO NOT USE THIS METHOD WHEN UPDATING TO PS-CAL VERSION 4.6 (see above).

- 1. Back up the PS-Cal root directory. To do so, simply copy the entire directory to a location other than the targeted installation directory (default installation directory is C:\PS-Cal\_V4).
- 2. From the TEGAM PS-Cal installation CD, copy PS-Cal.exe to your current installation directory. Overwrite the existing executable file when prompted.

## PS-Cal Update or Reinstall (new installation method)

- 1. Back up the PS-Cal root directory. To do so, simply copy the entire directory to a location other than the targeted installation directory (default installation directory is  $C:\P$ -Cal\_V4).
- 2. Uninstall the existing PS-Cal installation using Windows Add / Remove Programs.
- 3. From the TEGAM PS-Cal installation CD, run PS-Cal 4.6.1 Setup.exe.
- 4. Follow the prompts to install the latest version of PS-Cal.
- 5. After installation is complete, copy the required user files from the backup made in step 1 to the same location in the new PS-Cal installation. At minimum, the following files should be restored from the backup:
	- a. License file (C:\PS-Cal\_V4\\*.license)
	- b. Station Configuration (C:\PS-Cal\_V4\StationConFig.xml)
	- c. User Templates (C:\PS-Cal\_V4\CalTemplates\\*.\*)
	- d. Calibration Results (C:\PS-Cal\_V4\CalResults\\*.\*)
	- e. EEPROM Backups (C:\PS-Cal\_V4\Backup\\*.\*)
	- f. Standards Data (C:\PS-Cal\_V4\Standards\\*.\*)
	- g. Reports (C:\PS-Cal\_V4\Reports\[custom user reports])
- 6. Run PS-Cal and generate blank templates (*Tools*  $\Rightarrow$  *Create Blank Templates*).

## PS-Cal New Installation

- 1. From the TEGAM PS-Cal installation CD, run setup.exe.
- 2. Follow the prompts to install the PS-Cal.
- 3. After installation is complete, run PS-Cal and generate blank templates (*Tools*  $\Leftrightarrow$  Create Blank Templates).